### Министерство науки и высшего образования Российской Федерации

Федеральное государственное бюджетное образовательное учреждение высшего образования «Воронежский государственный технический университет»

Кафедра конструирования и производства радиоаппаратуры

# **МЕТОДИЧЕСКИЕ УКАЗАНИЯ**

по самостоятельной работе по дисциплине «Конструкторско-технологические системы» по направлению 11.03.03 «Конструирование и технология электронных средств» (профиль «Проектирование и технология радиоэлектронных средств») и направления 12.03.01 «Приборостроение» (профиль «Приборостроение») всех форм обучения

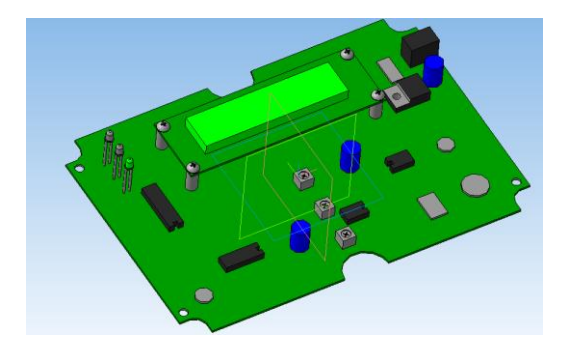

Воронеж 2021

#### УДК 621.3.049.7.002 (075) ББК 38.54

#### **Составители:**

канд. техн. наук А.В. Турецкий, канд. техн. наук Н.В. Ципина.

Методические указания по самостоятельной работе по дисциплине «Конструкторско-технологические системы» по направлению 11.03.03 «Конструирование и технология электронных средств» (профиль «Проектирование и технология радиоэлектронных средств») и направления 12.03.01 «Приборостроение» (профиль «Приборостроение») всех форм обучения / ФГБОУ ВО «Воронежский государственный технический университет»; cост.: А.В. Турецкий, Н.В. Ципина Воронеж, 2021.31 с.

Основной целью указаний является организация самостоятельного изучения дисциплины «Конструкторскотехнологические системы».

Предназначены для проведения самостоятельной работы по дисциплине «Конструкторско-технологические системы».

Методические указания подготовлены в электронном виде и содержатся в файле SRS KTS. pdf.

Библиогр.: 6 назв.

#### **УДК 621.3.049.7.002 (075) ББК 38.54**

### **Рецензент** - О.Ю. Макаров, д-р техн. наук, проф. кафедры конструирования и производства радиоаппаратуры ВГТУ

*Издается по решению редакционноиздательского совета Воронежского государственного технического университета*

# **1. ЦЕЛИ ОСВОЕНИЯ ДИСЦИПЛИНЫ**

**Цель изучения дисциплины** – получение студентами знаний о современных методах создании конструкции радиоэлектронных средств на основе применения 3D моделирования.

#### **Для достижения цели ставятся задачи:**

**-** теоретическое изучение возможностей современных CAD/CAM/CAE систем;

- изучение приемов 3D моделирования в современных САПР;

- приобретение навыков проектирования РЭС с применением современных САПР.

# **2. ТЕМЫ, ПОДЛЕЖАЩИЕ ОСВОЕНИЮ**

- 1. Введение
- 2. Возможности CAD/CAM/CAE/PDM/CALS систем
- 3. Развитие современных систем 3 D моделирования
- 4. Развитие аддитивных технологий в создании РЭС
- 5. Современные САПР в создании РЭС
- 6. Общие сведения о системе Компас 3D
- 7. Моделирование деталей в Компас 3D
- 8. Создание сборок в Компас 3D
- 9. Редактирование сборок
- 10. Создание КД в Компас 3D
- 11. Редактирование КД
- 12. Преобразование моделей для выполнения на 3D принтерах.

# **3. МЕТОДИЧЕСКИЕ УКАЗАНИЯ ДЛЯ СТУДЕНТОВ ПО ОСВОЕНИЮ ДИСЦИПЛИНЫ**

Система университетского образования предполагает рациональное сочетание таких видов учебной деятельности,

как лекции, практические занятия, самостоятельная работа студентов, а также контроль полученных знаний.

- Лекции представляет собой систематическое, последовательное изложение учебного материала. Это – одна из важнейших форм учебного процесса и один из основных методов преподавания в вузе. На лекциях от студента требуется не просто внимание, но и самостоятельное оформление конспекта. Качественный конспект должен легко восприниматься зрительно, в эго тексте следует соблюдать абзацы, выделять заголовки, пронумеровать формулы, подчеркнуть термины. В качестве ценного совета рекомендуется записывать не каждое слово лектора (иначе можно потерять мысль и начать писать автоматически, не вникая в смысл), а постараться понять основную мысль лектора, а затем записать, используя понятные сокращения.

- Практические занятия позволяют научиться применять теоретические знания, полученные на лекции при решении конкретных задач. Чтобы наиболее рационально и полно использовать все возможности практических занятий для подготовки к ним необходимо: следует разобрать лекцию по соответствующей теме, ознакомится с соответствующим разделом учебника, проработать дополнительную литературу и источники, решить задачи и выполнить другие письменные задания.

- Самостоятельная работа студентов способствует глубокому усвоения учебного материала и развитию навыков самообразования. Самостоятельная работа предполагает следующие составляющие:

- работа с текстами: учебниками, справочниками, дополнительной литературой, а также проработка конспектов лекций;

- выполнение домашних заданий и подготовка к лабораторным работам;

- работа над темами для самостоятельного изучения;

- участие в работе студенческих научных конференций, олимпиад;

- подготовка к зачету и выполнение курсовой работы.

Кроме базовых учебников рекомендуется самостоятельно использовать имеющиеся в библиотеке учебнометодические пособия. Независимо от вида учебника, работа с ним должна происходить в течение всего семестра. Эффективнее работать с учебником не после, а перед лекцией.

При ознакомлении с каким-либо разделом рекомендуется прочитать его целиком, стараясь уловить общую логику изложения темы. При повторном чтении хорошо акцентировать внимание на ключевых вопросах и основных формулах. Можно составить их краткий конспект.

Степень усвоения материала проверяется следующими видами контроля:

- текущий (опрос, проверка расчетов на практических работах, отчет лабораторных работ);

- промежуточный (курсовая работа, зачет с оценкой).

Экзамен – форма проверки знаний и навыков, полученных на лекционных и практических занятиях. Сдача всех экзаменов, предусмотренных учебным планом на данный семестр, является обязательным условием для допуска к экзаменационной сессии.

Для успешной сдачи экзамена необходимо выполнить следующие рекомендации –готовиться к экзамену следует систематически, в течение всего семестра. Интенсивная подготовка должна начаться не позднее, чем за месяц-полтора до экзамена. Данные перед экзаменом три-четыре дня эффективнее всего использовать для повторения.

### **4. ПРОГРАММА КУРСА, МЕТОДИЧЕСКИЕ УКАЗАНИЯ И ВОПРОСЫ ДЛЯ САМОПРОВЕРКИ**

Методические указания к теме 2

**CAD** (*Computer Aided Design*) - система автоматизированного проектирования (**САПР**) — программный пакет, предназначенный для создания чертежей, конструкторской и/или технологической документации и/или 3D моделей. Современные системы автоматизированного проектирования

обычно используются совместно с системами автоматизации инженерных расчётов  $\mathbf{M}$ анализа CAE (Computer-aided engineering). Ланные **CAD-систем** передаются И3 в САМ (Computer-aided manufacturing) — система автоматизированной разработки программ обработки деталей для станков с ЧПУ или ГАПС (Гибких автоматизированных производственных систем).

Обычно охватывает создание геометрических моделей изделия (твердотельных, трехмерных, составных), а также генерацию чертежей изделия и их сопровождение. Следует отметить, что русский термин «САПР» по отношению к промышленным системам имеет более широкое толкование, чем «САD» — он включает в себя САD, САМ и САЕ.

 $CAE$  (*Computer-aided engineering*) — общее название для программ или программных пакетов, предназначенных для инженерных расчётов, анализа и симуляции физических процессов. Расчётная часть пакетов чаще всего основана на численных методах решения дифференциальных уравнений, таких как: метод конечных элементов, метод конечных объёмов, метод конечных разностей и др. Позволяют при помощи расчетных методов оценить, как поведет себя компьютерная модель изделия в реальных условиях эксплуатации. Помогают убедиться в работоспособности изделия, без привлечения больших затрат времени и средств.

Современные системы автоматизации инженерных расчётов (САЕ) применяются совместно с CAD-системами (зачастую интегрируются в них, в этом случае получаются гибридные CAD/CAE-системы).

CAM (Computer-aided manufacturing) - подготовка технологического процесса производства изделий, ориентированная на использование ЭВМ. Под термином понимаются как сам процесс компьютеризированной подготовки производства, так и программно-вычислительные комплексы, используемые инженерами-технологами.

Русским аналогом термина является АСТПП - автоматизированная система технологической подготовки производ-

ства. Фактически же технологическая подготовка сводится к автоматизации программирования оборудования с ЧПУ (2осевые лазерные станки), (3- и 5-осевые фрезерные станки с ЧПУ; токарные станки, обрабатывающие центры; автоматы продольного точения и токарно-фрезерной обработки; ювелирная и объемная гравировка).

PDM.

Следует отметить, что как правило, большинство программно-вычислительных комплексов совмещают в себе решение задач САD/САМ, САЕ/САМ, САD/САЕ/САМ.

PDM (Product Data Management) — система управления данными об изделии — организационно-техническая система, обеспечивающая управление всей информацией об изделии. При этом в качестве изделий могут рассматриваться различные сложные технические объекты (корабли и автомобили, самолёты и ракеты, компьютерные сети и др.). PDM-системы являются неотъемлемой частью PLM-систем.

В РПМ-системах обобшены такие технологии, как:

управление инженерными данными (engineering data management — EDM)

управление документами

управление информацией об изделии (product information management — PIM)

управление техническими данными (technical data management —  $TDM$ )

управление технической информацией (technical information management — TIM)

управление изображениями и манипулирование информацией, всесторонне определяющей конкретное издепие

Базовые функциональные возможности PDM-систем охватывают следующие основные направления:

- управление хранением данных и документами
- управление потоками работ и процессами
- управление структурой продукта
- автоматизация генерации выборок и отчетов

#### механизм авторизации

С помощью PDM-систем осуществляется отслеживание больших массивов данных и инженерно-технической информации, необходимых на этапах проектирования, производства или строительства, а также поддержка эксплуатации, сопровождения и утилизации технических изделий. Такие данные, относящиеся к одному изделию и организованные РDMсистемой, называются цифровым макетом. PDM-системы интегрируют информацию любых форматов и типов, предоставляя её пользователям уже в структурированном виде (при этом структуризация привязана к особенностям современного промышленного производства). PDM-системы работают не только с текстовыми документами, но и с геометрическими моделями и данными, необходимыми для функционирования автоматических линий, станков с ЧПУ и др, причём доступ к таким данным осуществляется непосредственно из PDM-системы.

С помощью РDM-систем можно создавать отчеты о конфигурации выпускаемых систем, маршрутах прохождения изделий, частях или деталях, а также составлять списки материалов. Все эти документы при необходимости могут отображаться на экране монитора производственной или конструкторской системы из одной и той же БД. Одной из целей РDMсистем и является обеспечение возможности групповой работы над проектом, то есть, просмотра в реальном времени и совместного использования фрагментов общих информационных ресурсов предприятия.

PLM (Product Lifecycle Management) — технология управления жизненным циклом изделий. Организационнотехническая система, обеспечивающая управление всей информацией об изделии и связанных с ним процессах на протяжении всего его жизненного цикла, начиная с проектирования и производства до снятия с эксплуатации. При этом в качестве изделий могут рассматриваться различные сложные технические объекты (корабли и автомобили, самолёты и ракеты, компьютерные сети и др.). Информация об объекте, содержащаяся в PLM-системе является цифровым макетом этого объекта.

**CALS-технологии** (*Continuous Acquisition and Lifecycle Support* — непрерывная информационная поддержка поставок и жизненного цикла изделий), или *ИПИ* (информационная поддержка процессов жизненного цикла изделий) — подход к проектированию и производству высокотехнологичной и наукоѐмкой продукции, заключающийся в использовании компьютерной техники и информационных технологий на всех стадиях [жизненного цикла изделия.](https://ru.wikipedia.org/wiki/%D0%96%D0%B8%D0%B7%D0%BD%D0%B5%D0%BD%D0%BD%D1%8B%D0%B9_%D1%86%D0%B8%D0%BA%D0%BB_%D0%B8%D0%B7%D0%B4%D0%B5%D0%BB%D0%B8%D1%8F)

За счет непрерывной информационной поддержки обеспечиваются единообразные способы управления процессами и взаимодействия всех участников этого цикла: заказчиков продукции, поставщиков/производителей продукции, эксплуатационного и ремонтного персонала. Информационная поддержка реализуется в соответствии с требованиями системы [международных стандартов,](https://ru.wikipedia.org/wiki/%D0%9C%D0%B5%D0%B6%D0%B4%D1%83%D0%BD%D0%B0%D1%80%D0%BE%D0%B4%D0%BD%D0%B0%D1%8F_%D0%BE%D1%80%D0%B3%D0%B0%D0%BD%D0%B8%D0%B7%D0%B0%D1%86%D0%B8%D1%8F_%D0%BF%D0%BE_%D1%81%D1%82%D0%B0%D0%BD%D0%B4%D0%B0%D1%80%D1%82%D0%B8%D0%B7%D0%B0%D1%86%D0%B8%D0%B8) регламентирующих правила указанного взаимодействия преимущественно посредством электронного обмена данными.

Применение CALS-технологий позволяет существенно сократить объѐмы проектных работ, так как описания многих составных частей оборудования, машин и систем, проектировавшихся ранее, хранятся в унифицированных форматах данных сетевых серверов, доступных любому пользователю технологий CALS. Существенно облегчается решение проблем ремонтопригодности, интеграции продукции в различного рода системы и среды, адаптации к меняющимся условиям эксплуатации, специализации проектных организаций и т. п. Предполагается, что успех на рынке сложной технической продукции будет немыслим вне технологий CALS.

Развитие CALS-технологий должно привести к появлению так называемых виртуальных производств, в которых процесс создания спецификаций с информацией для программно управляемого технологического оборудования, достаточной для изготовления изделия, может быть распределён во времени и пространстве между многими организационноавтономными проектными студиями. Среди достижений CALS-технологий — лѐгкость распространения передовых

7

проектных решений, возможность многократного воспроизведения частей проекта в новых разработках и др.

Построение открытых распределённых автоматизированных систем для проектирования и управления в промышленности составляет основу современных CALS-технологий.<br>Главная проблема их построения — обеспечение единообразного описания и интерпретации данных, независимо от места и времени их получения в общей системе, имеющей масштабы вплоть до глобальных. Структура проектной, технологической и эксплуатационной документации, языки её представления должны быть стандартизированными. Тогда становится реальной успешная работа над общим проектом разных коллективов, разделённых во времени и пространстве и использующих разные CAD/CAM/CAE-системы. Одна и та же конструкторская документация может быть использована многократно в разных проектах, а одна и та же технологическая документация - адаптирована к разным производственным условиям, что позволяет существенно сократить и удешевить общий цикл проектирования и производства. Кроме того, упрощается эксплуатация систем.

Для обеспечения информационной интеграции CALS использует стандарты IGES и STEP в качестве форматов данных. В CALS входят также стандарты электронного обмена данными, электронной технической документации и руководства для усовершенствования процессов.

Вопросы для самопроверки.

- 1. Что называют CALS-технологиями?
- 2. Что положено в основу CALS-технологий?
- Что предусмотрено в CALS-системах?  $3.$

4. Какие возможности дает применение CALSтехнологий?

5. Поясните структурную схему проблематики CALSтехнологий

6. Как понимается "виртуальное производство"?

7. Что понимают под информационной интеграцией CALS-систем?

8. Какие направления научно-технического прогресса способствуют интенсивному развитию *CALS-технологии*?

9. В чем заключается вторая часть определения CALS — "поддержка жизненного цикла"?

10. Что является целью применения *CALSтехнологий* как инструмента организации и информационной поддержки всех участников создания производства и пользования продуктом?

11. Что объединяет в себе стратегия CALS?

12. Как решаются вопросы защиты информации в *CALS-технологии*?

13. Как используются технологии беспроводной связи?

14. Что включают в себя CAN-технологии?

15. В каких направлениях проводятся работы по использованию и развитию CAN-технологий?

16. Перечислите основные понятия STEP-технологии.

Методические указания к теме 3

Трехмерные системы обеспечивают такую дисциплину работы с тремя координатами, при которой любое изменение одного вида автоматически приводит к соответствующим изменениям на всех остальных видах.

Последовательность построения может быть разной. Последовательность построений может быть следующей: сначала строится 3D вид, а затем автоматически генерируются 2D виды. Некоторые системы способны преобразовывать сборочные чертежи механизма ортогональной проекции в 3d вид этого изделия в разобранном состоянии.

Трехмерное моделирование особенно успешно применяется для создания сложных чертежей, при проектировании размещения заводского оборудования, трубопроводов, различных строительных сооружений, в тех приложениях, где необходимо обеспечить адекватные зазоры между компонентами.

Возможность генерировать траектории движения инструмента и имитация функционирования роботов делает 3D моделирование неотъемлемой частью интеграции САПР/АСТПП. В некоторых системах 3D имеются средства автоматического анализа физических характеристик, таких как вес, моменты инерции и средства решения геометрических проблем сложных сопряжений и интерпретации. Поскольку в 3D системах существует автоматическая связь между данными различных геометрических видов изображения, 3D моделирование полезно в тех приложениях, где требуется многократное редактирование 3D образа на всех этапах процесса проектирования.

Методы трехмерного моделирования делятся на 3 вида:

- каркасное (проволочное) моделирование;
- поверхностное (полигональное) моделирование;  $\bullet$
- твердотельное (сплошное, объемное) моделиро-

вание.

Вопросы для самопроверки

Какие пакеты программ используются для реше- $1<sup>1</sup>$ задач твердотельного моделирования электронных ния средств?

> Каковы перспективы применения 3D систем?  $2^{\circ}$

Каковы особенности взаимодействия электрон- $\mathcal{R}$ ных и механических САПР?

> Что представляет собой пакет Altium Designer?  $4<sup>1</sup>$

Что представляет собой пакет AutoCAD?  $5<sup>1</sup>$ 

Методические указания к теме 4

Аддитивное производство (Additive Manufacturing, AM) - новаторская технологическая концепция, активно разрабатываемая во всех высокоразвитых странах со второй половины  $XX$  века.

Принцип заключается в том, что изделие создается при помощи послойного добавления материала различными спосо-

бами, например, наплавляя или напыляя порошок, жидкий полимер, композитный материал.

Данная концепция призвана дополнить традиционные методы производства, основанные на удалении первичного материала (например, фрезерование или точение).

Технология позволяет получать микронные внутренние полости различной конфигурации (цилиндрические, конические, спиральные каналы, ячейки и пр.), которые являются недоступными для традиционных способов изготовления издепий.

Аддитивное производство - перспективная технология изготовления изделий единичного и мелкосерийного производства во многих отраслях промышленности (машиностроение, авиационная и космическая отрасли, медицина и пр.). Использование данной технологии позволяет изготовлять детали с внутренними криволинейными отверстиями, недоступными изготовлениями другими методами обработки. Прямое производство с САПР и отсутствие множества переходов и переустановок детали на станке, как при традиционных методах изготовления, позволяет получить микронную точность изделия.

Вопросы для самопроверки

1. Что называют аддитивными технологиями?

2. Какие способы формообразования применяют при аллитивных технологиях?

3. Особенности 3D моделирования деталей при изготовлении на 3 D принтерах.

4. Перспективы использования аддитивных технологий

5. Достоинства и недостатки аддитивных технологий.

Методические указания к теме 5

Экспертной системой называют вычислительную систему использования знаний эксперта и процедур логического вывода для решения проблем, которые требуют проведения

экспертизы и позволяют дать объяснение полученным результатам.

ЭС обладает способностями к накоплению знаний, выдаче рекомендаций и объяснению полученных результатов, возможностями модификации правил, подсказки пропущен-<br>ных экспертом условий, управления целью или данными. ЭС отличают следующие характеристики:

- интеллектуальность;
- простота общения с компьютером;
- возможность наращивания модулей;
- интеграция неоднородных данных;

способность разрешения многокритериальных задач при учете предпочтений лиц, принимающих решения;

- работа в реальном времени;
- документальность;
- конфиденциальность;
- унифицированная форма знаний;
- независимость механизма логического вывода;
- способность объяснения результатов.

В настоящее время можно выделить следующие основные сферы применения ЭС: диагностика, планирование, имитационное моделирование, предпроектное обследование предприятий, офисная деятельность, а также некоторые другие.

Практика показывает, что по сравнению со статическими ЭС гораздо больший эффект дают ЭС, используемые в динамических процессах (экспертные системы реального времени — ЭСРВ). Последние занимают около 70% рынка таких систем и находят все более широкое применение в управлении непрерывными процессами (химические производства, цементная промышленность, атомная энергетика и т. д.).

В настоящее время ЭС применяются в различных областях человеческой деятельности. Наибольшее распространение ЭС получили в проектировании интегральных микросхем, в поиске неисправностей, в военных приложениях и автоматизации программирования. Применение ЭС позволяет:

 при проектировании интегральных микросхем повысить (по данным фирмы NEC) производительность труда в 3-6 раз; при этом выполнение некоторых операций ускоряется в 10-15 раз;

 ускорить поиск неисправностей в устройствах в 5-10 раз;

 повысить производительность труда программистов (по данным фирмы Toshiba) в 5 раз;

 при профессиональной подготовке сократить (без потери качества) в 8-12 раз затраты на индивидуальную работу с обучаемым.

В настоящее время ведутся разработки ЭС для следующих приложений: раннее предупреждение национальных и международных конфликтов и поиск компромиссных решений; принятие решений в кризисных ситуациях; охрана правопорядка; законодательство; образование; планирование и распределение ресурсов; системы организационного управления (кабинет министров, муниципалитет, учреждение) и т. д.

Вопросы для самопроверки

1. Что понимают под "машинным интеллектом"?

2. Назовите основные черты машинного интеллекта.

3. Что представляют собой интеллектуальные системы автоматизированного проектирования?

4. Приведите состав интеллектуальной САПР (ИСАПР).

5. Какие задачи технического проектирования решаются в ИСАПР?

6. Что понимают под экспертной системой?

7. Назовите особенности экспертных систем.

Методические указания к теме 6

Компас – это название продукта семейства САПР которые служат для построения и оформления проектной и конструкторской документации в соответствие с требованиями ЕСКЛ и СПЛС.

Программы данного семейства автоматически генерируют ассоциативные виды трехмерных моделей, в том числе разрезы, сечения, местные разрезы, местные виды, виды по стрелке, виды с разрывом. Программа может предоставлять возможность ассоциированной связи модели с чертежами, то есть при изменение модели автоматически происходят изменения и на чертеже. Программа очень полезна и получила широкое применение при составление руководств по эксплуатации к тем или иным видам продукции, при составление проектной документации на те или иные виды работ.

Программа "Компас" является продуктом компании<br>"Аскон", а само название "Компас" является акронимом от фразы "комплекс автоматизированных систем", в торговых марках получило написание заглавными буквами "КОМПАС".

Данная программа очень уверенно "чувствует себя" на рынке САПР постсоветского пространства, это объясняется рядом причин:

интерфейс полностью русифицирован;

построение всех чертежей и оформление документации ведется в соответствие с требованиями предъявляемыми к конструкторской документации:

интерфейс интуитивен и прост для начинающего пользователя:

те возможности которые предлагаются ничем не уступают заграничным аналогам типа AutoCAD, Solid Works и др., при этом в отличие от перечисленных продуктов она имеется в свободном доступе;

возможность участвовать в развитие данного программного обеспечения.

Вопросы для самопроверки.

 $1$  Что такое Компас?

2. Почему программа Компас получила широкое распространение?

3. Назовите и охарактеризуйте основные продукты семейства КОМПАС?

4. Каким продуктом следует пользоваться при создание каталогов типовых изделий или оформлять документацию в соответствие с СПДС?

5. Назовите бесплатные продукты компании "Аскон", которые находятся в свободном доступе и их можно бесплатно загрузить с сайта производителя?

6. Чем Компас 3D LT отличается от базовой версии Компас 3D?

Методические указания к теме 7

Модель детали является отдельным типом документа КОМПАС.

Общепринятым порядком моделирования твердого тела является последовательное выполнение булевых операций (сложения и вычитания) над объемными примитивами (сферами, призмами, цилиндрами, конусами, пирамидами и т.д.).

В КОМПАС-3D объемные примитивы образуются путем выполнения такого перемещения плоской фигуры в пространстве, след от которого определяет форму примитива (например, поворот окружности вокруг оси образует сферу, а смещение многоугольника - призму).

Плоская фигура, на основе которой образуется тело, называется эскизом, а формообразующее перемещение эскиза операцией.

Эскизы

Эскиз изображается на плоскости стандартными средствами чертежно-графического редактора КОМПАС-ГРАФИК. При этом доступны все команды построения и редактирования изображения, команды параметризации и сервисные возможности. Единственным исключением является невозможность ввода некоторых технологических обозначений и объектов оформления. Пользователь, знакомый с работой в КОМПАС-ГРАФИК, не найдет принципиальных отличий между порядком создания фрагмента и эскиза.

В эскиз можно перенести изображение из ранее подготовленного в КОМПАС-ГРАФИК чертежа или фрагмента. Это позволяет при создании трехмерной модели опираться на существующую чертежно-конструкторскую документацию. Эскиз может располагаться в одной из ортогональных плоскостей координат, на плоской грани существующего тела или во вспомогательной плоскости, положение которой задано пользователем.

Операции

Проектирование детали начинается с создания базового тела путем выполнения операции над эскизом (или несколькими эскизами).

При этом доступны следующие типы операций:

 вращение эскиза вокруг оси, лежащей в плоскости эскиза;

 выдавливание эскиза в направлении, перпендикулярном плоскости эскиза;

 кинематическая операция - перемещение эскиза вдоль указанной направляющей;

 построение тела по нескольким сечениямэскизам.

Каждая операция имеет дополнительные опции, позволяющие варьировать правила построения тела.

 При вращении эскиза можно задать угол и направление поворота относительно плоскости эскиза и выбрать тип тела - тороид или сфероид (если контур эскиза не замкнут).

 При выдавливании эскиза можно задать расстояние и направление выдавливания относительно плоскости эскиза и при необходимости ввести угол уклона.

 При выполнении кинематической операции можно задать ориентацию образующей относительно направляющей (сохранение нормали, угла наклона или ортогональности).

 При построении тела по сечениям можно указать, требуется ли замыкать построенное тело.

 Во всех типах операций можно включать опцию создания тонкостенной оболочки и задать толщину и направление построения стенки - внутрь, наружу или в обе стороны от поверхности тела, образованного операцией.

После создания базового тела производится "приклеивание" или "вырезание" дополнительных объемов. Каждый из них представляет собой тело, образованное при помощи перечисленных выше операций над новыми эскизами. При выборе типа операции нужно сразу указать, будет создаваемое тело вычитаться из основного объема или добавляться к нему. Примерами вычитания объема из детали могут быть различные отверстия, проточки, канавки, а примерами добавления объема - бобышки, выступы, ребра.

При вводе параметров операции вырезания или приклеивания доступно несколько больше опций, чем в базовой (самой первой) операции. Дополнительные опции позволяют упростить задание параметров. Например, при создании сквозного отверстия можно не рассчитывать его длину, а выбрать опцию "Через всю деталь", а при создании бобышки указать, что она должна быть построена до определенной поверхности.

Дополнительные операции позволяют упростить задание параметров распространенных конструктивных элементов - фаски, скругления, цилиндрического отверстия, уклона, ребра жесткости. Так, для построения фаски не нужно рисовать эскиз, перемещать его вдоль ребра и вычитать получившийся объем из основного тела. Достаточно указать ребро или несколько ребер или грани для построения фаски и ввести ее параметры - величину катетов или величину катета и угол. Аналогично при построении отверстия достаточно выбрать его тип (например, отверстие глухое с зенковкой и цековкой) и ввести соответствующие параметры.

На любом этапе работы тело можно преобразовать в тонкостенную оболочку (для этого нужно будет исключить одну или несколько граней, которые не должны входить в оболочку). Порядок работы с получившейся оболочкой будет прежним - добавление и вычитание тел, формирование фасок, скруглений и отверстий.

На любом этапе работы можно удалить часть тела по границе, представляющей собой плоскость или цилиндрическую поверхность, образованную выдавливанием произвольного эскиза.

Удобный прием моделирования изделий, которые отличаются лишь некоторыми конструктивными элементами - использование в качестве базового тела ранее подготовленной модели (она называется заготовкой). Последующая работа с таким базовым телом ("приклеивание" и "вырезание" дополнительных объемов) ничем не отличается от работы с телом, полученным путем операции над эскизом. При использовании заготовки следует учитывать, что она не копируется в модель, а существует в нем в виде ссылки на свой файл (заготовку можно сравнить со вставкой фрагмента ссылкой в чертеж КОМПАС-ГРАФИК). После редактирования модели, используемой в качестве заготовки другими моделями, все изменения передаются в файлы, содержащие ссылку на заготовку.

Очень часто при построении тела требуется произвести несколько одинаковых операций. Для повторения операции можно воспользоваться командой "Копия". В КОМПАС-3D доступны разнообразные способы копирования: копирование по сетке, по окружности, вдоль кривой, зеркальное копирование. Возможно не только копирование операций выдавливания и приклеивания, но и "копирование копирования".

Для создания детали, обладающей плоскостью симметрии, можно воспользоваться командой "Зеркально отразить все", а для получения детали, симметричной существующей командой "Зеркальная деталь".

18

Вспомогательные построения

Как упоминалось выше, эскиз может быть построен на плоскости (в том числе на любой плоской грани тела). Для выполнения некоторых операций (например, копирования по окружности) требуется указание оси или направляющей. Если существующих в модели ортогональных плоскостей, граней и ребер недостаточно для построений, пользователь может создать вспомогательные плоскости, оси и пространственные кривые, задав их положение одним из предусмотренных системой способов. Например, ось можно провести через две вершины или через прямолинейное ребро, а плоскость - через три вершины или через ребро и вершину. Существуют и другие способы задания положения вспомогательных элементов.

Применение вспомогательных конструктивных элементов значительно расширяет возможности построения модели.

Вопросы для самопроверки.

1. Какие виды операций применяются наиболее часто?

2. Какие виды массивов вы знаете? Как они выполняются?

3. В каких случаях используются вспомогательные плоскости? Какие виды вспомогательных плоскостей вы знаете?

4. Как задаются массогабаритные показатели детали?

5. Какие правила выполнения эскизов?

Методические указания к теме 8, 9

Модель сборки является отдельным типом документа КОМПАС-ГРАФИК.

Сборка состоит из отдельных деталей и подсборок (которые, в свою очередь, также могут состоять из деталей и подсборок). Проектирование сборки ведется "сверху вниз"; каждая новая деталь моделируется на основе уже имеющихся деталей (обстановки) с использованием параметрических взаимосвязей.

Детали и подсборки могут создаваться непосредственно в сборке или вставляться в нее из существующего файла.

Кроме разработанных пользователем (уникальных) моделей, компонентами сборки могут быть стандартные изделия (крепеж, опоры валов и т.д.), библиотека которых входит в комплект поставки системы.

Взаимное положение компонентов сборки задается путем указания сопряжений между ними. В системе доступны разнообразные типы сопряжений: совпадение, параллельность или перпендикулярность граней и ребер, расположение объектов на расстоянии или под углом друг к другу, концентричность, касание. Процесс формирования сборки как бы повторяет действия слесаря-сборщика. Каждая деталь последовательными действиями "приставляется" к соседним деталям и подсборкам.

Компонент сборки можно свободно перемещать и поворачивать мышью, если этому не препятствуют сопряжения, в которых участвует компонент (например, втулку, концентрично установленную в отверстие, можно вращать вокруг оси и перемещать вдоль оси). Компонент можно также зафиксировать в текущем положении; вращение и перемещение зафиксированного компонента невозможно.

Любое сопряжение может быть удалено или отредактировано.

Несколько компонентов (деталей и подсборок) могут объединяться в новую подсборку.

Выполнение формообразующих операций возможно не только в модели детали, но и в модели сборки. Примером такой "совместной" операции могут служить создание отверстия в сборке и сечение сборки плоскостью.

Для создания копий компонентов используются такие же операции, как для копирования формообразующих элементов детали - копирование по сетке, по окружности, вдоль кривой, зеркальное копирование.

При работе с трехмерной моделью вся последовательность построения отображается в отдельном окне в виде "дерева построения". В нем перечислены все существующие в модели вспомогательные элементы, эскизы и выполненные операции в порядке их создания.

Помимо дерева, отражающего историю создания модели, КОМПАС-3D запоминает иерархию ее элементов (компонентов). В любой момент возможен просмотр иерархии в специальном диалоге. В нем отображаются все топологические отношения межу элементами модели. Например, эскиз, построенный на грани какого-либо тела, располагается в иерархической ветви, соответствующей этому телу.

Существует два аспекта параметризации трехмерной модели в КОМПАС-3D. Во-первых, каждый эскиз может быть параметрическим. На его объекты можно наложить различные параметрические связи и ограничения (вертикальность и горизонтальность, параллельность и перпендикулярность, вырав-<br>нивание, симметрия, касание). Возможно задание зависимостей между параметрами графических объектов эскиза. Таким образом, в эскизах реализована та же вариационная идеология параметризации, что и в графических документах КОМПАС. Во-вторых, при создании модели система запоминает не только порядок ее формирования, но и отношения между элементами (например, принадлежность эскиза грани или указание ребра в качестве пути для кинематической операции). Таким образом, реализована иерархическая идеология параметризации объемных построений.

Наличие параметрических связей и ограничений в модели, естественно, накладывает отпечаток на принципы ее редактирования.

В КОМПАС-3D в любой момент возможно изменение параметров любого элемента (эскиза, операции, сопряжения) модели. После задания новых значений параметров модель перестраивается в соответствии с ними. При этом сохраняются все существующие в ней связи. Например, пользователь изменяет глубину операции выдавливания и ее эскиз; в результате

другой эскиз, построенный на торце образованного этой опе-<br>рацией тела, все равно остается на этом торце (а не "повисает"<br>в пространстве на своем прежнем месте). Следует особо подчеркнуть, что после редактирования элемента, занимающего любое место в иерархии построений, не требуется заново задавать последовательность построения подчиненных элементов и их параметры. Вся эта информация хранится в модели и не разрушается при редактировании отдельных ее частей.

Если произведено такое редактирование модели, кото-<br>рое делает невозможным существование каких-либо ее элементов с учетом параметрических связей, КОМПАС-3D выдает соответствующее диагностическое сообщение. В нем указа-<br>на конкретная причина конфликта или потери связи между дации по возможным путям устранения ошибки.

Кроме команд, непосредственно относящихся к по-<br>строению трехмерной модели, в распоряжении пользователя<br>находятся многочисленные сервисные возможности. Их использование позволяет управлять отображением детали, про-изводить разнообразные измерения, формировать плоские изображения детали.

Для изменения отображения детали можно пользоваться командами управления масштабом отображения детали в окне, командами перемещения (поворота и сдвига) детали в пространстве. Доступно несколько способов отображения детали: каркас, отображение без невидимых линий или с тонкими невидимыми линиями, полутоновое и перспективное полу-<br>тоновое отображение. Для каждой отдельной грани или для всей детали в целом можно задавать свойства поверхности (цвет, степень блеска, прозрачности и т.д.). В случае указания материала детали из библиотеки его оптические свойства учитываются при полутоновом отображении модели.

Возможно измерение различных геометрических харак-<br>теристик: расстояний между вершинами, ребрами и гранями в<br>любой комбинации, измерение длин ребер и периметров граней, измерение площадей граней. Производится расчет массоинерционных характеристик детали (объема, массы, координат центра тяжести, осевых и центробежных моментов инерции, направления главных осей инерции).

При работе со сборкой доступна команда обнаружения пересечений компонентов.

При помощи соответствующей команды можно создать плоское изображение (своеобразную "заготовку чертежа") трехмерной модели. Доступен выбор любой комбинации проекций, масштаба, параметров расположения видов, способов изображения невидимых линий и линий перехода. Полученное изображение размещается в файле чертежа КОМПАС-ГРАФИК; дальнейшее его оформление (простановка размеров и технологических обозначений, заполнение технических требований и т.д.) производится привычными средствами чертежно-графического редактора. Аналогично создается "заготовка спецификации" для сборки.

Сборка может отображаться в "разобранном" виде (это может потребоваться, например, при создании изображения для каталога). Направление и величина сдвига при разнесении залаются пользователем.

Вопросы для самопроверки.

- Какие виды сопряжений вы знаете? 1.
- 2. В каких случаях достаточно одного сопряжения детали?
	- 3. Как используются библиотеки элементов в сборках?
	- Каким образом редактируются элементы в сборках?  $\overline{4}$ .
- В чем преимущество редактирования деталей из сбо-5.  $p$ ок?

Методические указания к теме 10, 11

Стандартные и произвольные виды

Если спроектированная модель не очень сложна, удобно использовать возможность создания стандартных видов. Она позволяет сразу получить весь необходимый набор проекций, в том числе изометрическую. При этом имеется возможность автоматического подбора такого масштаба изображения из стандартного ряда, чтобы все указанные для построения проекции уместились на листе чертежа выбранного формата с учетом заданного расстояния между видами.

Построение сборочных чертежей, а также чертежей сложных деталей начинается с создания главного вида. Для этого используется команда построения произвольного вида. При создании произвольного вида модели Вы можете выбрать ту ее проекцию, которая наиболее подходит для главного вида<br>чертежа, и задать нужный масштаб изображения.<br>При необходимости на виде могут быть показаны ли-

нии невидимого контура, а также линии переходов.

После того, как в чертеже будут созданы основные виды модели, он может быть дополнен проекционными видами, видами по стрелке, местными видами, выносными элементами, а также разрезами и сечениями.

Проекционный вид

Для построения проекционного вида достаточно указать на чертеже базовый (или опорный) вид для его создания.<br>Какой именно проекционный вид требуется построить, определяется направлением движения курсора. Например, если Вы будете перемещать курсор вправо от опорного вида, система<br>сформирует вид слева, принимая за вид спереди указанный базовый вид; а перемещая курсор вниз относительно того же базового вида, Вы получите вид сверху.

Разрез (сечение), вид по стрелке и выносной элемент

Для создания разреза (сечения) требуется указать в чертеже обозначение секущей плоскости, для создания вида по стрелке — изображение стрелки направления взгляда, а для<br>создания выносного элемента — его обозначение. После этого система автоматически сформирует разрез/сечение, вид по стрелке или выносной элемент. При необходимости Вы можете изменить его масштаб. Стандартное обозначение вида (например, "Б-Б" или "А (2:1)") будет создано также автоматически.

При создании разреза или сечения Вы можете дополнительно настроить параметры штриховки: выбрать ее стиль, задать нужные шаг и угол наклона.

Местный вил

Для построения местного вида необходимо указать его границу (замкнутый контур). Содержимое вида, находящееся вне пределов выбранного контура, перестанет отображаться на экране.

Таким образом, местный вид создается путем усечения изображения имеющегося вида модели.

На видах средствами КОМПАС-График можно проставлять размеры с указанием допусков, выполнять местные разрезы, сечения.

Полезна также функция расчета массы детали по указанному материалу.

Переход к редактированию модели

Работая с чертежом, можно быстро открыть документ, содержащий изображенную в этом чертеже трехмерную модель, а если это сборка, то из окна чертежа можно непосредственно перейти к моделям деталей. При этом не требуется разыскивать нужный файл в каталогах на диске - система нахолит его автоматически.

Синхронизация основной надписи и модели

При создании в чертеже ассоциативных видов модели в его основную надпись автоматически передаются различные данные из файла этой модели (обозначение, наименование, материал, масса).

Ячейка Материал заполняется только в основных надписях чертежей деталей.

Масса детали рассчитывается автоматически в соответствии с плотностью материала детали и ее формой. Масса сборки определяется как суммарная масса ее компонентов.

Вы можете в любой момент привести данные в основной надписи чертежа в соответствие со свойствами модели, вызвав команду синхронизации основной надписи и модели.

Разрушение ассоциативных связей

Наличие связей между моделью и ее изображением позволяет постоянно следить за их соответствием друг другу, но одновременно делает невозможным ручное редактирование геометрических объектов в ассоциативных видах.

.<br>Всякий раз при открытии чертежей, содержащих ассоциативные виды, система проверяет соответствие между изображением и моделью. В случае обнаружения расхождений выдается запрос на перестроение геометрических объектов чертежа. Если изделие сложное, то и проверка, и перестроение могут занимать значительное время. Поэтому на этапе оформления чертежей или по окончании работы над ними, когда связь с моделью уже не существенна, может быть применен такой прием, как разрушение ассоциативных связей между видами и моделями.

После разрушения ассоциативный вид превращается в набор примитивов (отрезков, дуг и т.п.) и становится обычным пользовательским видом чертежа КОМПАС-ГРАФИК.

Вопросы для самопроверки.

1. Каким образом создаются ассоциативные чертежи?

2. Как выполняются разрезы, сечения, местные и выносные вилы?

3. Как проставляются размеры?

4. Каким образом заполняются технические требования?

5. Как рассчитывается масса изделия?

Методические указания к теме 12

3D-печать - новая технология, лаюшая большие возможности для создания разнообразных предметов. Но для того, чтобы изготовленная методом 3D-печати, деталь соответствовала своему цифровому прообразу, необходимо знать основы технологии и подготовить модель к печати.

FDM – технология, при которой изделие делается послойно из расплавленной нити термопластика, способного выдержать химическое и механическое воздействие и высокие температуры. Полученные при FDM-печати детали не уступают по прочности изготовленным традиционными методами аналоги.

Для подготовки 3 D модели к печати нужен слайсер – программа, предназначенная для перевода 3D-модели в код, управляющий 3D-принтером. Модель разрезается на слои, состоящие из контура и заливки. Каждый слой заливается пластиком по осям  $\overline{X}$  и Y, а затем печать переносится на вышележащий по оси Z слой. Существует несколько основных принципов для подготовки цифровой модели к печати на FDMпринтере.

Монолитность модели

В случае, когда модель состоит из нескольких элементов, их необходимо объединить в один, так как слайсер может некорректно обработать места пересечения стенок объекта. Существуют также слайсеры, работающие независимо от сетки.

Устойчивое основание

Модель с плоским и достаточно широким основанием будет хорошо держаться на столе при печати. Неустойчивые объекты могут отклеиться в процессе печати, поэтому их печатают на специальной подложке – рафте, которая негативно влияет на поверхность заготовки.

Толщина стенок

Расчет толщины стенок зависит от количества периметров, которые будут печататься. Для того, чтобы 3D-принтер корректно выполнил задачу, она должна быть кратной диаметру используемого сопла, если ее значение меньше числа необходимых для производства заготовки контуров.

Вопросы для самопроверки.

1. Каким образом разбивают 3D модель детали на слои?

2. Какая доработка необходима для выполнения деталей с нависающими элементами?

3. Как печатаются детали большого размера?

4. В каком случае необходимо добавление дополнительных элементов?

# **БИБЛИОГРАФИЧЕСКИЙ СПИСОК**

1. 3D-моделирование в инженерной графике : учебное пособие / С.В. Юшко [и др.].. — Казань : Казанский национальный исследовательский технологический университет, 2017. — 272 c. — ISBN 978-5-7882-2166-3. — Текст : электронный // Электронно-библиотечная система IPR BOOKS: [сайт]. — URL: https://www.iprbookshop.ru/79241.html

2. Иванова Н.Ю. Инструментальные средства конструкторского проектирования электронных средств : учебное пособие / Иванова Н.Ю., Романова Е.Б.. — Санкт-Петербург : Университет ИТМО, 2013. — 121 c. — Текст : электронный // Электронно-библиотечная система IPR BOOKS : [сайт]. — URL: https://www.iprbookshop.ru/66462.html

3. Бумага А.И. Трехмерное моделирование в системе проектирования КОМПАС - 3D : учебно-методическое пособие / Бумага А.И., Вовк Т.С.. — Макеевка : Донбасская национальная академия строительства и архитектуры, ЭБС АСВ, 2019. — 78 с. — Текст : электронный // Электронно-<br>библиотечная система IPR BOOKS : [сайт]. — URL:  $IPR$  BOOKS :  $[ca\text{m}r]$ . — URL: https://www.iprbookshop.ru/92355.html

4. Пестряков, В.Б. Конструирование радиоэлектронных средств [Текст]: учебник для вузов / В.Б. Пестряков и др; под ред. В.Б. Пестрякова. – М.: Радио и связь, 1992. – 432 с.

5. Ненашев, А.П. Конструирование радиоэлектронных средств [Текст]: учебник для вузов / А.П. Ненашев – М.: Высш. шк., 1990. – 432 с.

6. Парфенов, Е.М. Проектирование конструкций радиоэлектронной аппаратуры [Текст]: учеб. пособие для вузов / Е.М. Парфенов, Э.Н. Камашная – М.: Радио и связь, 1989. – 272 с.

# **СОДЕРЖАНИЕ**

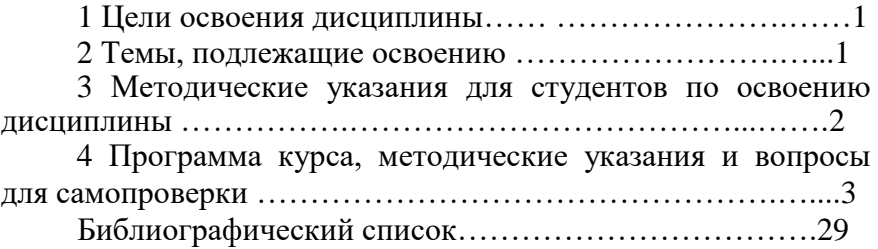

### МЕТОДИЧЕСКИЕ УКАЗАНИЯ

по самостоятельной работе по дисциплине «Конструкторско-технологические системы» по направлению 11.03.03 «Конструирование и технология электронных средств» (профиль «Проектирование и технология радиоэлектронных средств») и направления 12.03.01 «Приборостроение» (профиль «Приборостроение») всех форм обучения

> Составители: Турецкий Андрей Владимирович Ципина Наталья Викторовна

Компьютерный набор А.В. Турецкого

Подписано к изданию \_\_\_\_\_\_\_\_\_\_ Уч.-изд. л.

ФГБОУ ВПО «Воронежский государственный технический университет» 394026 Воронеж, Московский просп., 14